## **Вниманию родителей!**

C 1 сентября 2019 года в Бокситогорском муниципальном районе вводится система персонифицированного учета в дополнительном образовании для детей через Навигатор дополнительного образования детей Ленинградской области https://р47.навигатор.дети/.

## **Чтобы записать своего ребенка на обучение по программе дополнительного образования, родителям нужно:**

# **• зарегистрироваться в Навигаторе дополнительного образования:**

**Шаг 1.** Зайти на сайт «Навигатор дополнительного образования детей Ленинградской области» по ссылке https://р47.навигатор.дети/

**Шаг 2.** Нажать кнопку «Регистрация» в правом верхнем углу экрана.

**Шаг 3.** Заполнитель обязательные поля в регистрационной форме:

- муниципальный район или городской округ, где Вы зарегистрированы (выбрать нужный из списка);
- фамилию, имя, отчество (родителя);
- номер мобильного телефона для связи;
- адрес электронной почты;
- пароль (выбрать самостоятельно), а главное его потом не забыть.

Далее следует ознакомиться с Правилами пользования сайтом, поставить галочку в поле «Я выражаю согласие» и нажать «Зарегистрироваться».

**Шаг 4.** Открыть Вашу электронную почту, адрес которой был указан при регистрации, дождаться поступления сообщения от Навигатора для подтверждения Вашего электронного адреса. Перейти по ссылке, указанной в письме, чтобы подтвердить свой e-mail и пользоваться всеми возможностями портала.

**Шаг 5.** После перехода по ссылке и успешного подтверждения электронного адреса, Вы окажитесь в Навигаторе. Здесь нажмите на поле ФИО в верхнем правом углу для перехода в личный кабинет.

**Шаг 6.** Заполнить в личном кабинете родителя в Навигаторе информацию о детях.

**Шаг 7.** Поддать заявку на желаемую образовательную программу.

### **• один раз явиться в учреждение с документами, чтобы подтвердить данные о ребёнке, написав заявление.**

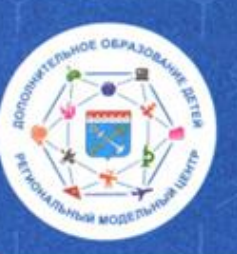

## **КАК ПОЛУЧИТЬ СЕРТИФИКАТ ПЕРСОНИФИЦИРОВАННОГО ФИНАНСИРОВАНИЯ?**

Зарегистрироваться на сайте: «Навигатор дополнительного образования детей Ленинградской области», что бы получить доступ в личный кабинет. Обязательно проверьте электронную почту и подтвердите регистрацию.

Войти в личный кабинет, зарегистрировать ребенка во вкладке «ДЕТИ» и воспользоваться функцией «Получить сертификат». Навигатор при регистрации присвоит ребенку идентификационный номер, который и является электронным сертификатом.

Активировать сертификат. Для этого выбрать образовательную организацию из перечня «Активировать сертификат» в Навигаторе и обратиться в выбранную образовательную организацию с документами, удостоверяющими личность родителя и ребенка (можно сразу подать заявку на понравившуюся программу студии, секции или кружка в Навигаторе, дождаться письма на электронную почту и обратиться в выбранную образовательную организацию с документами, удостоверяющими личность родителя и ребенка для заключения договора и одновременной активации сертификата).

#### **ПЕРСОНИФИЦИРОВАННОЕ ФИНАНСИРОВАНИЕ**

- это система. закрепление за участниками

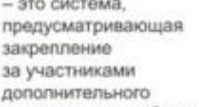

образования определенного объема средств, передачу этих средств организациям и индивидуальным предпринимателям после выбора родителями или ребенком соответствующих программ, в изучении которых, прежде всего, заинтересован ребенок

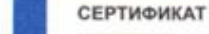

- это именная электронная запись, подтверждающая право ребенка на оплату услуг дополнительного образования. При предоставлении сертификата государство гарантирует оплату выбранных для детей

образовательных программ.

За сертификатом закреплены определенные бюджетные обязательства для оплаты образовательных программ, которые ребенок сможет использовать в любой организации, включенной в соответствующий реестр, в том числе и частной.

Важно помнить, что сертификат выдается на ребенка единоразово и действует до достижения 18-летнего возраста. Используя его. родители могут самостоятельно формировать образовательную траекторию ребенка. Средства на сертификат зачисляются ежегодно по заявлению родителя. Если при выборе очередной программы на сертификате будет недостаточно средств, то доплату в этом случае осуществляет родитель.

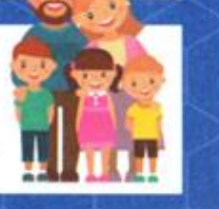

ДЛЯ РЕГИСТРАЦИИ В НАВИГАТОРЕ ДОПОЛНИТЕЛЬНОГО ОБРАЗОВАНИЯ ДЕТЕЙ ЛЕНИНГРАДСКОЙ ОБЛАСТИ НУЖНО ВЫПОЛНИТЬ НЕСКОЛЬКО ПРОСТЫХ ШАГОВ:

> Зайти на сайт «Навигатор дополнительного образования детей Ленинградской области», используя поисковую строку браузера или перейдя по ссылке https://p47.мавигатор.дети

Шаг 2 Нажать кнопку «Регистрация» в правом верхнем углу экрана

Заполнить все обязательные поля в регистрационной форме: • муниципальный район или городской округ, где Вы зарегистрированы (выбрать нужный из списка):

- фамилию, имя, отчество (родителя):
- номер мобильного телефона для связи:
- адрес электронной почты:

War 1

 $$ 

 $$ 

 $$ 

• пароль (выбрать самостоятельно), а главное его потом не забыть. Далее следует ознакомиться с Правилами пользования сайтом. поставить галочку в поле «Я выражаю согласие». и нажать «Зарегистрироваться».

Открыть Вашу электронную почту, адрес которой был указан при регистрации, дождаться поступления сообщения от Навигатора для подтверждения Вашего электронного адреса. Перейти по ссылке, указанной в письме, что бы подтвердить свой e-mail и пользоваться всеми возможностями портала

После перехода по ссылке, и успешного подтверждения электронного адреса. Вы окажитесь в Навигаторе. Здесь нажмите на поле ФИО в верхнем правом углу для перехода в личный кабинет.

Ссылка в Интернете на видеоролик по регистрации и получению сертификата: https://youtu.be/78YIPHeKK0Y

Поздравляем! Вы успешно зарегистрировались в Навигаторе! Можете регистрировать своих детей и выбирать желаемые образовательные программы

ВАЖНО: Если Ваш e-mail не подтвержден. Вы не сможете пользоваться некоторыми возможностями Навигатора